Dell Reseller Option Kit Wichtige Informationen

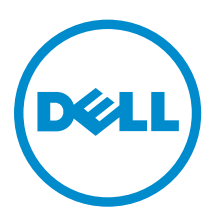

## Anmerkungen, Vorsichtshinweise und Warnungen

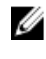

ANMERKUNG: Eine ANMERKUNG liefert wichtige Informationen, mit denen Sie den Computer besser einsetzen können.

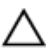

VORSICHT: Ein VORSICHTSHINWEIS macht darauf aufmerksam, dass bei Nichtbefolgung von Anweisungen eine Beschädigung der Hardware oder ein Verlust von Daten droht, und zeigt auf, wie derartige Probleme vermieden werden können.

WARNUNG: Durch eine WARNUNG werden Sie auf Gefahrenquellen hingewiesen, die materielle Schäden, Verletzungen oder sogar den Tod von Personen zur Folge haben können.

#### **©** 2013 Dell Inc. Alle Rechte vorbehalten.

In diesem Text verwendete Marken: Dell™, das Dell Logo, Dell Boomi™, Dell Precision™, OptiPlex™, Latitude™, PowerEdge™, PowerVault™, PowerConnect™, OpenManage™, EqualLogic™, Compellent,™ KACE™, FlexAddress™, Force10™, Venue™ und Vostro™ sind Marken von Dell Inc. Intel®, Pentium®, Xeon®, Core® und Celeron® sind eingetragene Marken der Intel Corporation in den USA und anderen Ländern. AMD® ist eine eingetragene Marke und AMD Opteron™, AMD Phenom™ und AMD Sempron™ sind Marken von Advanced Micro Devices, Inc. Microsoft®, Windows®, Windows Server®, Internet Explorer®, MS-DOS®, Windows Vista® und Active Directory® sind Marken oder eingetragene Marken der Microsoft Corporation in den USA und/oder anderen Ländern. Red Hat®und Red Hat® Enterprise Linux® sind eingetragene Marken von Red Hat, Inc. in den USA und/oder anderen Ländern. Novell® und SUSE® sind eingetragene Marken von Novell Inc. in den USA und anderen Ländern. Oracle® ist eine eingetragene Marke von Oracle Corporation und/oder ihren Tochterunternehmen. Citrix®, Xen®, XenServer® und XenMotion® sind eingetragene Marken oder Marken von Citrix Systems, Inc. in den USA und/oder anderen Ländern. VMware®, vMotion®, vCenter®, vCenter SRM™ und vSphere® sind eingetragene Marken oder Marken von VMWare, Inc. in den USA oder anderen Ländern. IBM® ist eine eingetragene Marke von International Business Machines Corporation.

2013 - 11

Rev. A00

## Inhaltsverzeichnis

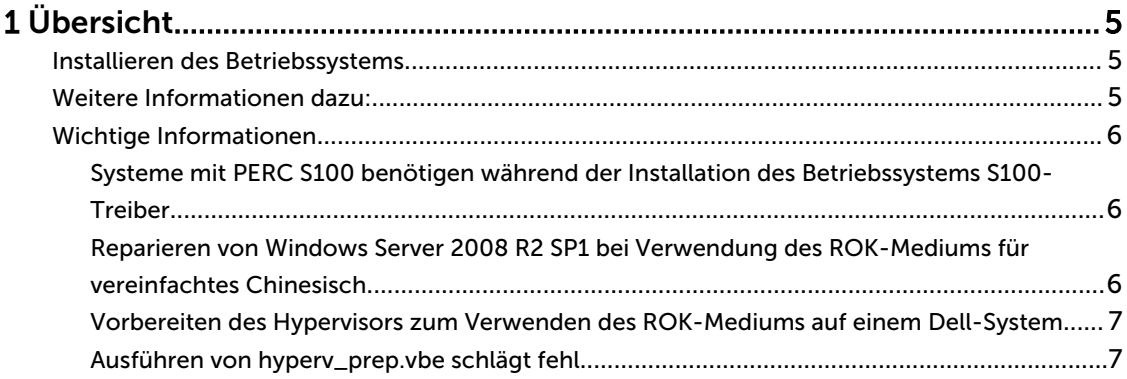

# <span id="page-4-0"></span>Übersicht

Das Dell Reseller Option Kit (ROK) ist ein eigenständiges Betriebssystem-Kit der Marke Dell. Es ist in den folgenden Editionen erhältlich:

- Microsoft Windows Server 2012 R2
- Microsoft:Windows Server 2012
- Microsoft Windows Small Business Server 2011
- Microsoft Windows Server 2008 R2
- Microsoft Windows Server 2008

ANMERKUNG: Das ROK ist nur bei bestimmten Editionen von Windows Server 2012 R2, Windows Server 2012, Windows Server 2008 und Windows Server 2008 R2 verfügbar.

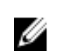

ANMERKUNG: ROK wird nur in den Sprachen Englisch, Französisch, Deutsch, Spanisch und Chinesisch (vereinfacht) unterstützt.

### Installieren des Betriebssystems

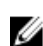

ANMERKUNG: Die Installation vom ROK-Medium ist nur auf Dell-Systemen und darauf gehosteten virtuellen Maschinen (VMs) möglich. Die Installation von Windows Server auf einem nicht von Dell stammenden Hardwaresystem oder auf einer VM ohne Dell-Host funktioniert nicht. Es wird eine Fehlermeldung mit der Aufforderung angezeigt, das System zu überprüfen.

ANMERKUNG: Windows Server-Betriebssysteme lassen sich nur auf bestimmten Dell-Systemen installieren. Eine Liste der von Dell unterstützten Kombinationen von System und Betriebssystem finden Sie in der Operating System Support Matrix for Dell PowerEdge Systems (Matrix der unterstützten Betriebssysteme für Dell PowerEdge-Systeme) unter dell.com/ossupport.

### Weitere Informationen dazu:

- Installationsleitfäden und wichtige Informationen für die folgenden Betriebssysteme sind verfügbar unter dell.com/operatingsystemmanuals:
	- Microsoft Windows Server 2012 R2
	- Microsoft:Windows Server 2012
	- Windows Small Business Server 2011
	- Microsoft Windows Server 2008 R2
	- Microsoft Windows Server 2008 Service Pack 2
- Handbücher für die Aktivierung der folgenden Betriebssysteme sind verfügbar unter dell.com/ operatingsystemmanuals:
	- Microsoft:Windows Server 2012
	- Windows Small Business Server 2011
	- Microsoft Windows Server 2008 R2
	- Microsoft Windows Server 2008 Service Pack 2

<span id="page-5-0"></span>• Dell bietet mehrsprachige Windows Server 2012- und Windows Server 2012 R2-Datenträger, aus dem Sie die Sprache des Betriebssystems auswählen können, die Sie installieren möchten. Das Betriebssystem für vereinfachtes Chinesisch wird auf einem separaten Datenträger angeboten.

## Wichtige Informationen

#### Systeme mit PERC S100 benötigen während der Installation des Betriebssystems S100-Treiber

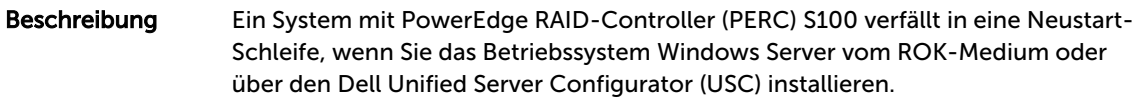

Problemumgeh ung Verwenden Sie das Dell Systems Build Update Utility (SBUU) oder das externe USB-DVD-Laufwerk, um das Betriebssystem zu installieren.

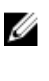

ANMERKUNG: Dieses Problem wird durch Windows Small Business Server 2011 und Windows Server 2008 R2 Service Pack 1 behoben. Unter Umständen wird eine Meldung mit der Aufforderung eingeblendet, den Treiber bereitzustellen, da der S100-Treiber in diesen Betriebssystemen nicht enthalten ist. Laden Sie den aktuellen Treiber von dell.com/support herunter und verwenden Sie ihn.

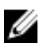

ANMERKUNG: Dell Software RAID S100 und S300 werden auf Windows Server 2012 und Windows Server 2012 R2 nicht unterstützt.

### Reparieren von Windows Server 2008 R2 SP1 bei Verwendung des ROK-Mediums für vereinfachtes Chinesisch

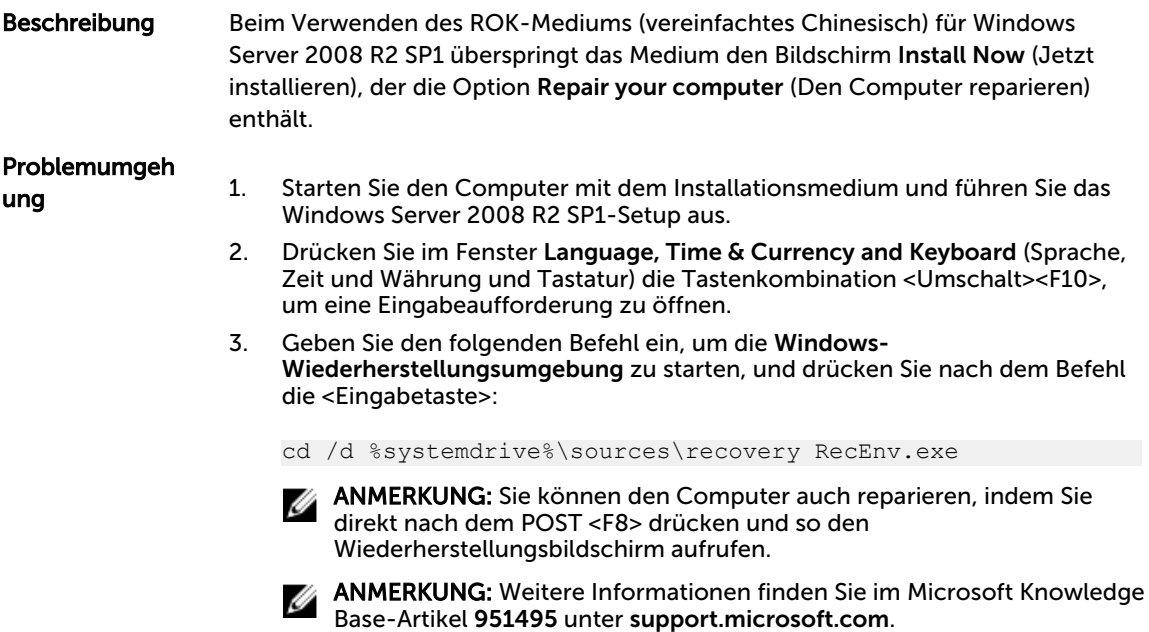

### <span id="page-6-0"></span>Vorbereiten des Hypervisors zum Verwenden des ROK-Mediums auf einem Dell-System

Beschreibung Die Installation eines Betriebssystems auf einer virtuellen Maschine (VM), die auf einem Dell-System gehostet wird, schlägt fehl, wenn der Hypervisor nicht für eine Unterstützung der Installation vorbereitet wird.

Problemumgeh ung Um dieses Problem zu beheben und den Hypervisor vorzubereiten, befolgen Sie je nach verwendetem Hypervisor die nachfolgenden Schritte.

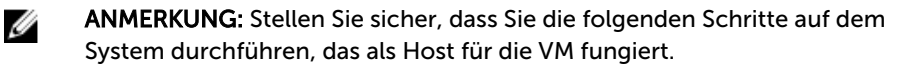

So bereiten Sie den ESX/ESXi-Hypervisor für die Installation vom ROK-Medium vor:

- 1. Wechseln Sie zum Verzeichnis /vmfs/volumes/<datastore name>/<VM name>.
- 2. Öffnen Sie die <VM-Name> vmx-Datei in einem Editor und fügen Sie die folgende Zeile hinzu:

smbios.reflectHost = TRUE

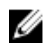

ANMERKUNG: Diese Schritte müssen bei der vmx-Datei jeder VM durchgeführt werden, die Sie erstellen.

So bereiten Sie den Microsoft Hypervisor für die Verwendung des ROK-Mediums vor:

- 1. Legen Sie das ROK-Medium ein und wechseln Sie in das Verzeichnis <DVD drive>:\ROK.
- 2. Führen Sie auf dem Windows Server-Betriebssystem mit aktivem Hyper-V die Datei hyperv\_prep.vbe aus und folgen Sie den Anweisungen auf dem Bildschirm.

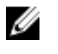

ANMERKUNG: Wenn Sie das Dienstprogramm auf Microsoft Hyper-V Server 2008 oder Hyper-V Server 2008 R2 ausführen, geben Sie in der Befehlszeile den Befehl cscript hyperv prep. vbe ein.

Wenn Sie den Citrix XenServer-Hypervisor für die Installation vom ROK-Medium vorbereiten, vergewissern Sie sich, dass es sich um die XenServer-Version 5.5 oder höher handelt.

#### Ausführen von hyperv\_prep.vbe schlägt fehl

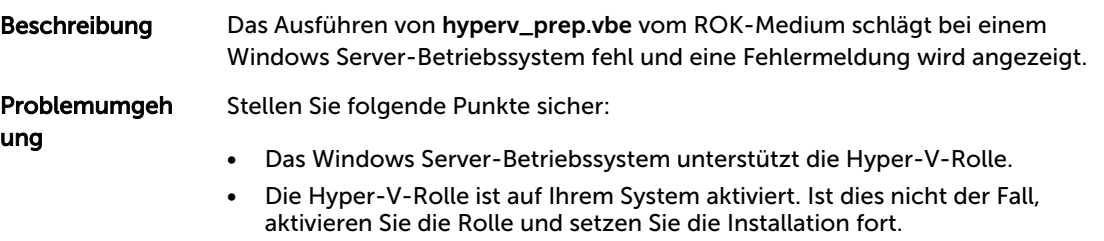